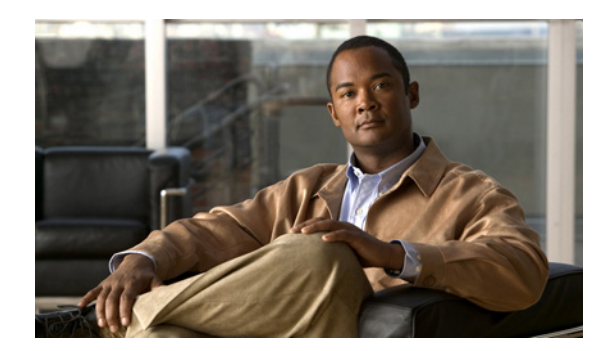

# **CHAPTER 4**

# **Troubleshooting**

#### **Revised: July 12, 2011, OL-25218-01**

This chapter describes how to troubleshoot commonly encountered problems.

This chapter contains the following sections:

- **•** [Troubleshooting MySQL Compatibility Issue, page 4-1](#page-0-0)
- [Troubleshooting the "User Already Exists" Error Message, page 4-2](#page-1-0)
- **•** [Troubleshooting MySQL Start-up and Connectivity Problem, page 4-2](#page-1-1)
- **•** [Troubleshooting the "No Data Found" Message when Running Reports, page 4-2](#page-1-2)
- **•** [Troubleshooting Empty Service, Zone and Package Lists, page 4-3](#page-2-0)
- [Troubleshooting Subscribers Flows Report that is not Working, page 4-3](#page-2-1)
- **•** [Troubleshooting Authentication Failure, page 4-3](#page-2-2)
- [Troubleshooting User Interface that is not Loading Correctly, page 4-3](#page-2-3)
- **•** [Troubleshooting Application Startup Problem, page 4-4](#page-3-0)
- **•** [Troubleshooting Connectivity with Traffic Database, page 4-4](#page-3-1)
- [Troubleshooting Issues when Setting a Master Device, page 4-5](#page-4-0)
- **•** [Cisco Insight Reporter Error Codes, page 4-5](#page-4-1)

## <span id="page-0-0"></span>**Troubleshooting MySQL Compatibility Issue**

The application is compatible with MySQL version 5.1. If a non-compatible version is found installed on the server, the installation will abort and will show the following message:

"An existing MySQL installation is detected on your system which is not compatible with Cisco Insight Reporter. Please use MySQL version 5.1 or uninstall the existing MySQL and rerun the Insight installation.Now exiting."

Г

### <span id="page-1-0"></span>**Troubleshooting the "User Already Exists" Error Message**

During installation, if the OS user was already created, then an error message "User Already Exists" is prompted and installation doesn't proceed further until a valid input (non-existing user) is entered.

On Linux systems, to check if a user exists, use one of the following commands:

**1.** cat /etc/passwd | grep -i [user]

This command should not return anything.

**2.** ls -lrt /home/[user]

This command should give:

ls: /home/[user]: No such file or directory

#### <span id="page-1-1"></span>**Troubleshooting MySQL Start-up and Connectivity Problem**

If the default port for running MySQL (3306) is blocked or denied access on firewall, it could lead to installation or application start-up issue. This can occur due to one of the following reasons:

- **•** SELinux is enabled and blocking access to port 3306.
- **•** Firewall is enabled and not configured to allow access to port 3306.
- **•** Socket is already in use.
- **•** On integrating with an existing MySQL server if you get connectivity problem, please make sure you give valid password for MySQL root user.

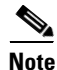

**Note** [All the installation logs are created under the logs directory present under the directory where installer](http://dev.mysql.com/doc/refman/5.1/en/can-not-connect-to-server.html)  was unzipped.

[For additional information about the MySQL connection issues, please refer](http://dev.mysql.com/doc/refman/5.1/en/can-not-connect-to-server.html)  [h](http://dev.mysql.com/doc/refman/5.1/en/can-not-connect-to-server.html)ttp://dev.mysql.com/doc/refman/5.1/en/can-not-connect-to-server.html

# <span id="page-1-2"></span>**Troubleshooting the "No Data Found" Message when Running Reports**

If the output of a report gives a "No Data Found" message, you should check several conditions.

One of the reasons could be that the database tables have not been populated. You should check the following:

- **•** Ensure that the database configuration on Cisco Collection Manager is correct.
- **•** nsure that the SCE generates the type of RDR that you are trying to report on.

If you think the database tables are being populated, you should check the following:

- **•** Ensure that the selected time span matches some data in the database tables.
- **•** Ensure that you have properly selected the report parameters so that the report query matches some information on the database.

**•** Ensure that the data aging mechanism, configured on the Collection Manager, is configured as expected. If necessary, change the settings according to the suggested data sizing.

## <span id="page-2-0"></span>**Troubleshooting Empty Service, Zone and Package Lists**

If the form of report generation has some empty Service, Zone or Package list, check the following:

- Ensure that the SCE service configuration has been applied at least once after the Cisco Insight v2 installation, because this operation is needed to align the internal state of the application.
- Ensure that the INI\_VALUES table is not empty after re-applying the SCE service configuration through the SCA BB Console.
- Ensure that the SCE\_CONFIG table in not empty and has the same number of rows as the INI\_VALUES table (this is only valid for single SCE deployments).

If you still see a non-empty INI\_VALUES table, but an empty SCE\_CONFIG table after applying the SCE service configuration, you should truncate all data from the INI\_VALUES table and repeat the apply operation of the SCE service configuration through the SCA BB Console.

### <span id="page-2-1"></span>**Troubleshooting Subscribers Flows Report that is not Working**

If the Subscriber Flows report is not working, check the following:

- **•** Ensure that the FUR table is populated by the SCE.
- **•** Ensure that the IP address of the Subscriber Manager is correct and is reachable by the Cisco Insight v3 application.

### <span id="page-2-2"></span>**Troubleshooting Authentication Failure**

The login to Insight is limited by the number of simultaneous logins allowed for a particular role, (limited to "2" for the default Super User). Hence refreshing the browser window without logging out will result in reaching this threshold and further login would result in authentication failure until the session is timed out. Hence usage of browser "Refresh or F5" should be avoided.

## <span id="page-2-3"></span>**Troubleshooting User Interface that is not Loading Correctly**

To successfully run/launch the User Interface, Insight requires the browser with Flash Player Plug-in 10.x or above. In case a compatible version is not found on the browser, you may get an empty screen or the following message:

"To view this page ensure that Adobe Flash Player version 10.0.0 or greater is installed."

Г

#### <span id="page-3-0"></span>**Troubleshooting Application Startup Problem**

The application, while starting, runs the Apache Tomcat on the port 80. Insight will not start if there are other applications using port 80.

If you wish to configure Insight to run on a different port (say 8080), change the connector configurations in:

<[user home directory]/Insight/apache-tomcat-6.0.20/conf/server.xml

To

```
<Connector port="8080" protocol="HTTP/1.1" 
                connectionTimeout="20000" 
                redirectPort="443" />
```
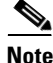

**Note** Ensure all the ports (including AJP 1.3 connector port) used by tomcat (as mentioned in the server.xml) are free and not being used by any other application.

While starting tomcat if you see the following error on your screen:

"PID file /home/{user}/tomcat.pid found. Is Tomcat still running? Start aborted"

Then perform the following steps:

```
Step 1 Change to the users home directory using:
```
cd /home/{user}

**Step 2** remove the PID file using:

rm -f tomcat.pid

**Step 3** Restart Tomcat using:

/etc/init.d/tomcat-{user} start

#### or

service tomcat-{user} start

#### <span id="page-3-1"></span>**Troubleshooting Connectivity with Traffic Database**

In some environments, Cisco Insight Reporter may not be able to connect to the Cisco Service Control Management Suite Collection Manager traffic database.

Edit the catalina.policy file inside the "conf" folder of tomcat (i.e. <tomcat-dir>/conf/catalina.policy) and add the following lines:

```
grant {
          permission java.net.SocketPermission "<CM DB IP ADDRESS>:<CM DB PORT>", 
"connect", "resolve";
};
```
Where CM DB IP ADDRESS corresponds to the traffic database IP address and CM DB PORT the corresponding port (MySQL: 3600 - Oracle: 1521 - Sybase: 4100).

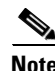

**Note** Please ensure restart the tomcat service after editing catalina.policy.

# <span id="page-4-0"></span>**Troubleshooting Issues when Setting a Master Device**

Setting a device as "Master" for a network may fail due to anyone of following reasons:

- **1.** The configuration data (in INI\_VALUES or NF\_INI\_VALUES) does not exist for this device.
- **2.** There are some invalid character (like ' or % or ?) exist in the name of service, package, zone for SCE and Application or Interface name for ASR.

Verify configuration in corresponding INI\_VALUES/NF\_INI\_VALUES tables to fix this issue.

## <span id="page-4-1"></span>**Cisco Insight Reporter Error Codes**

This section lists the error messages seen on the application and their respective meaning:

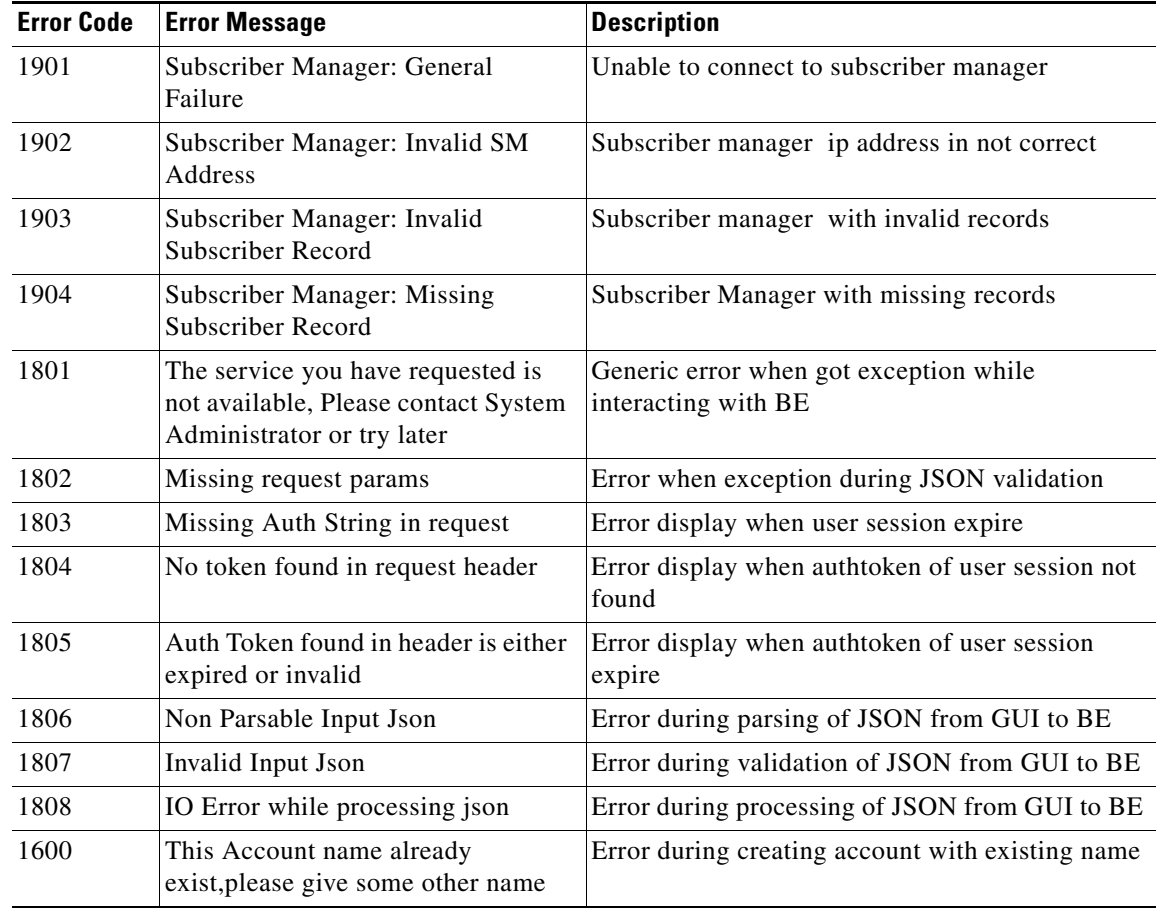

**The Co** 

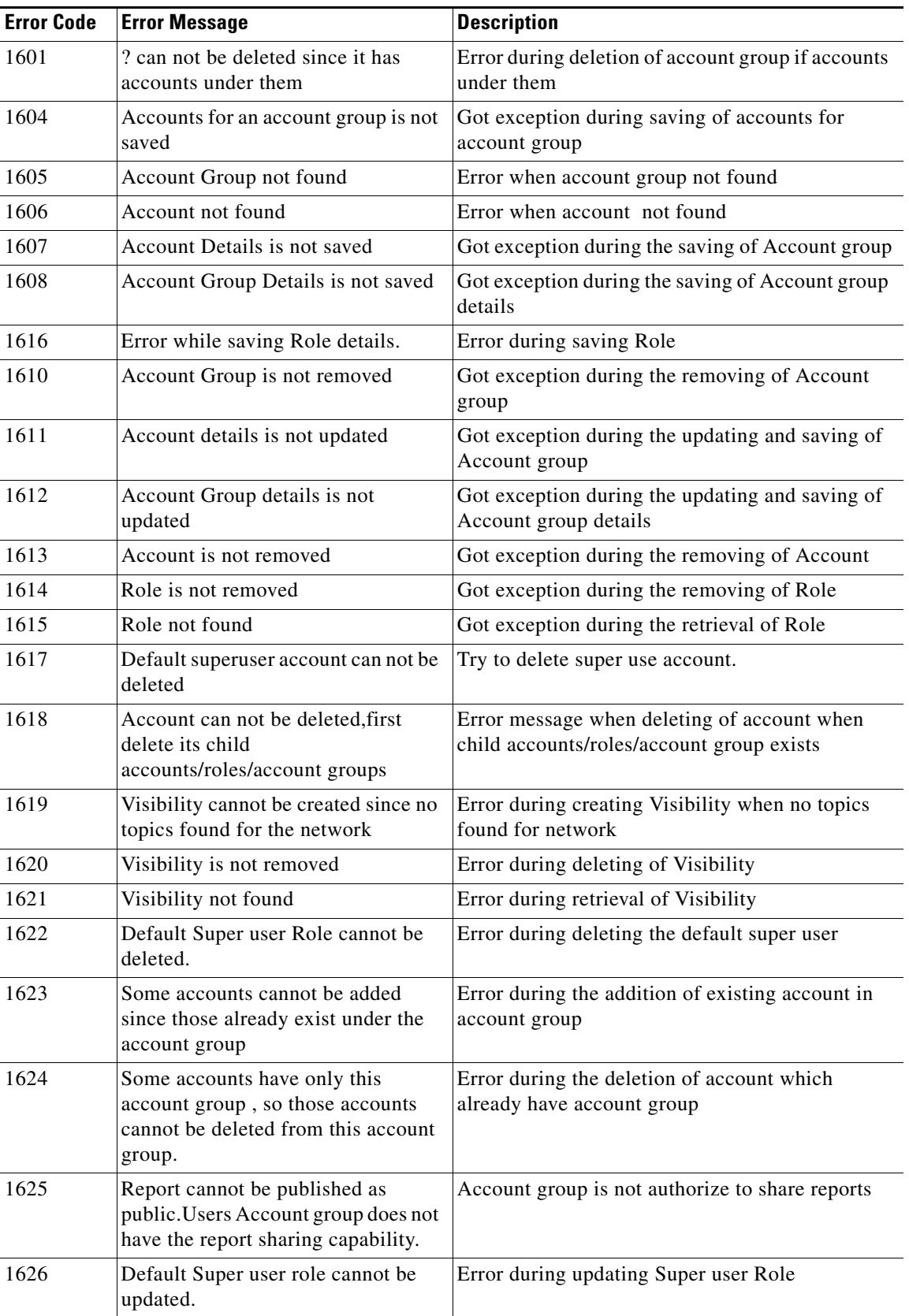

×

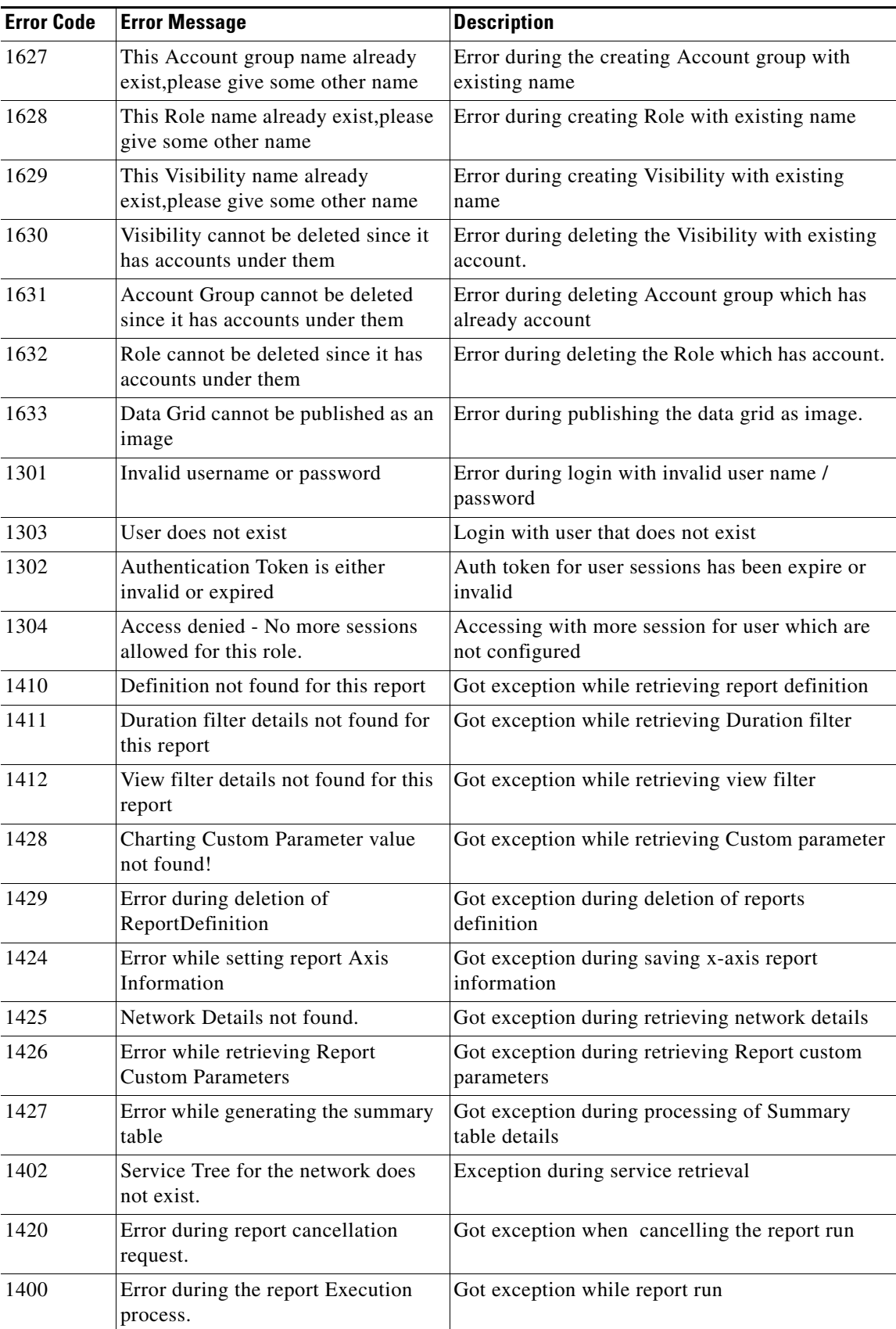

 $\blacksquare$ 

**The Contract of the Contract of the Contract of the Contract of the Contract of the Contract of the Contract o** 

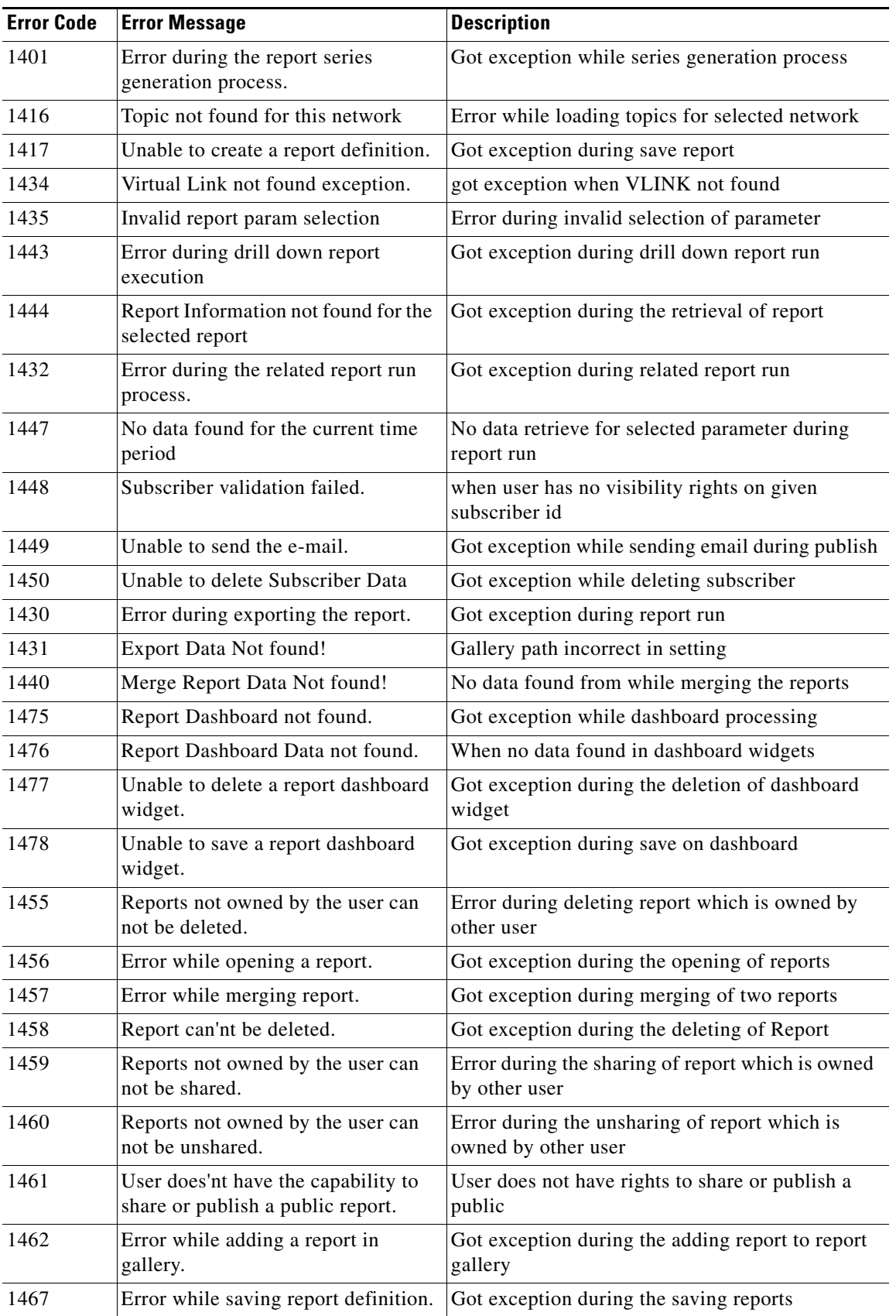

×

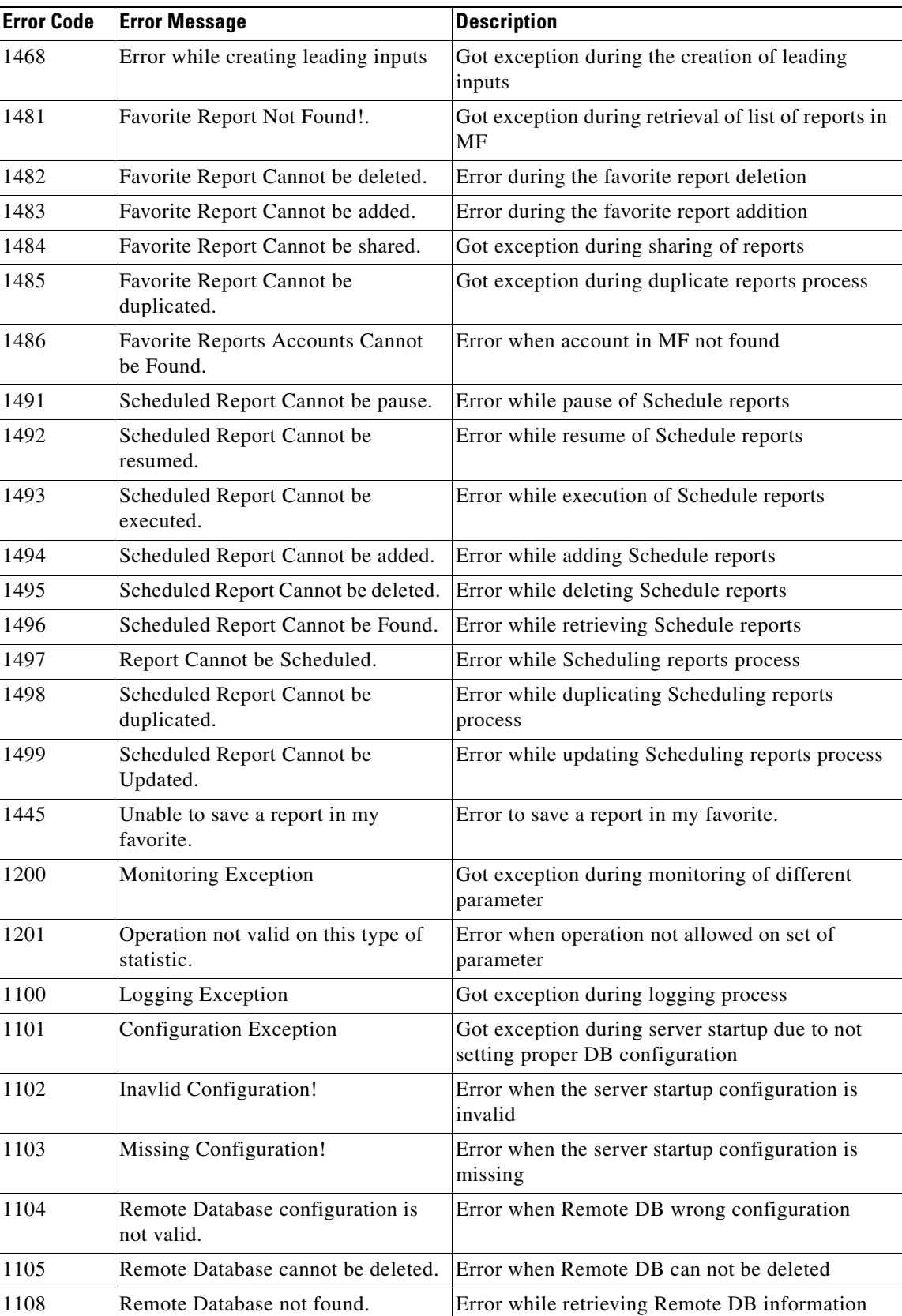

 $\blacksquare$ 

**The Co** 

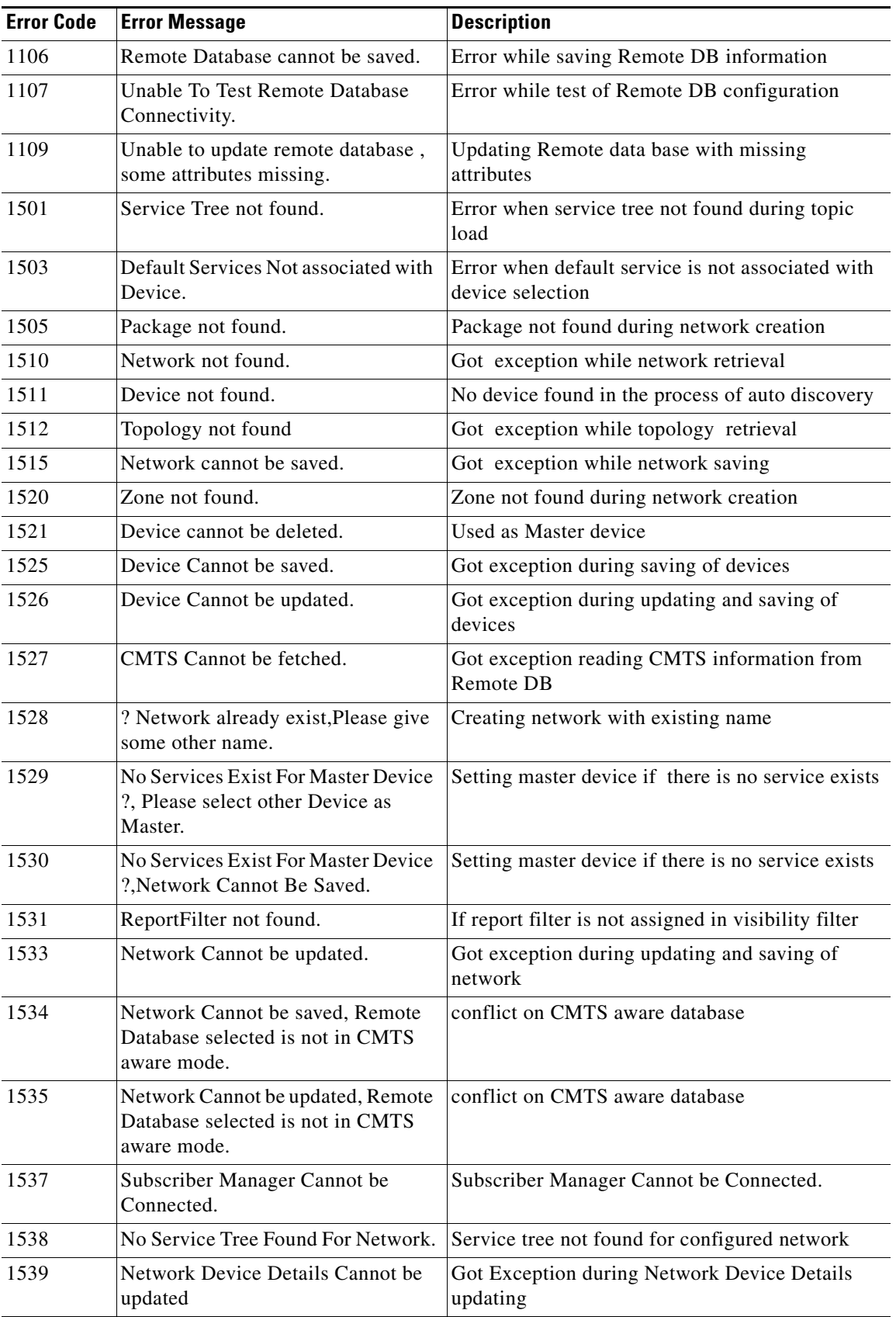

П

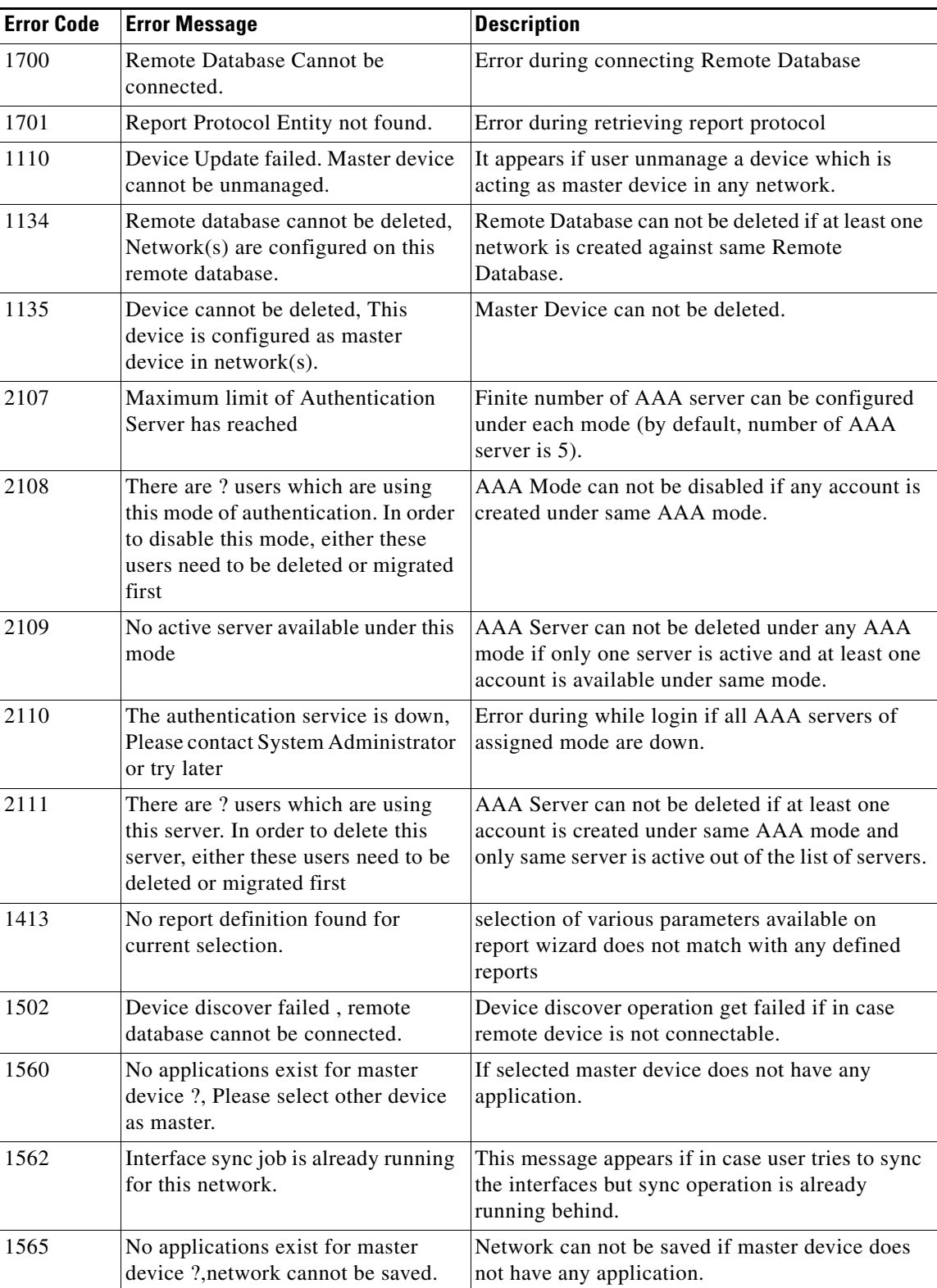

 $\blacksquare$ 

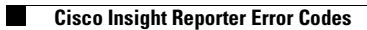

П